## **Практична робота №8**

### **Побудова 3D-моделі деталі типу «Пропелер» з використанням мови програмування C# і Solidworks API**

Ціль роботи – сформувати навички побудови 3D-моделі деталі в Solidworks з використанням C# і Windows Forms.

### **Хід роботи**

3D-модель, яку необхідно побудувати, – пропелер (рис. 1) з визначеними параметрами (кількістю лопастей, кроком спіралі лопасті та зовнішнім діаметром) за варіантом, який відповідає порядковому номеру у наведеній таблиці 1.

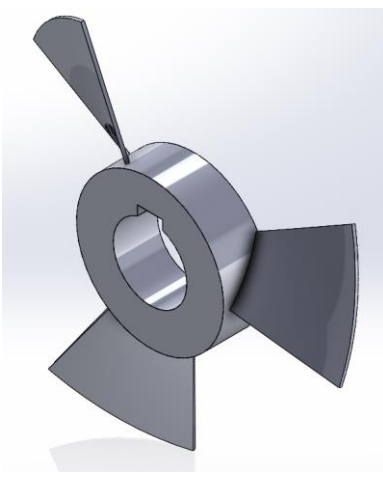

Рис. 1

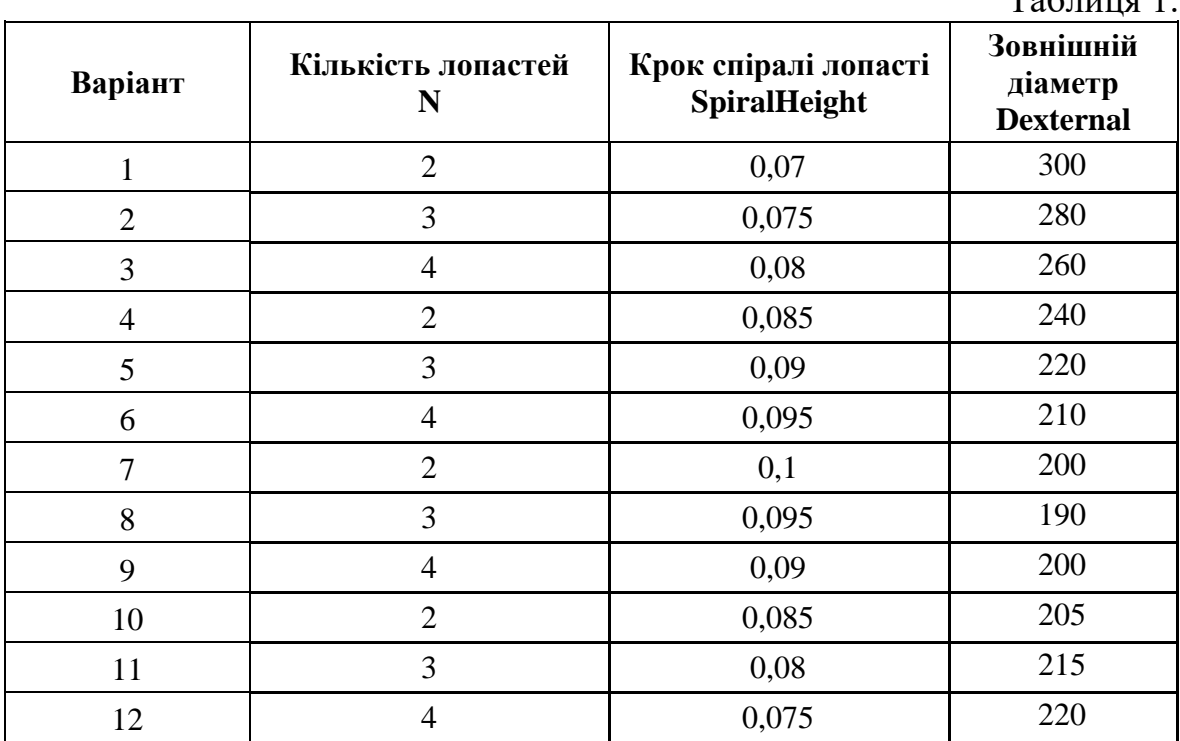

 $T_0$ б $\pi$ шия<sup>1</sup>

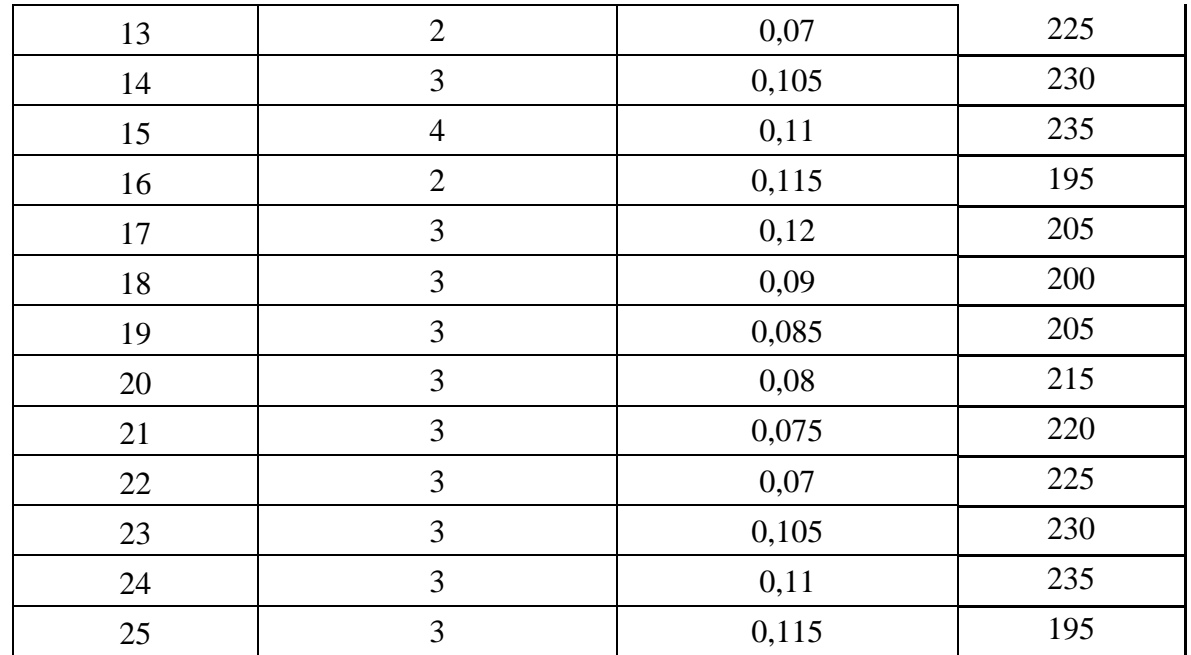

Ознайомитись з відеоінструкцією по практичній роботі за посиланням: <https://youtu.be/FrYYjQBqBds>

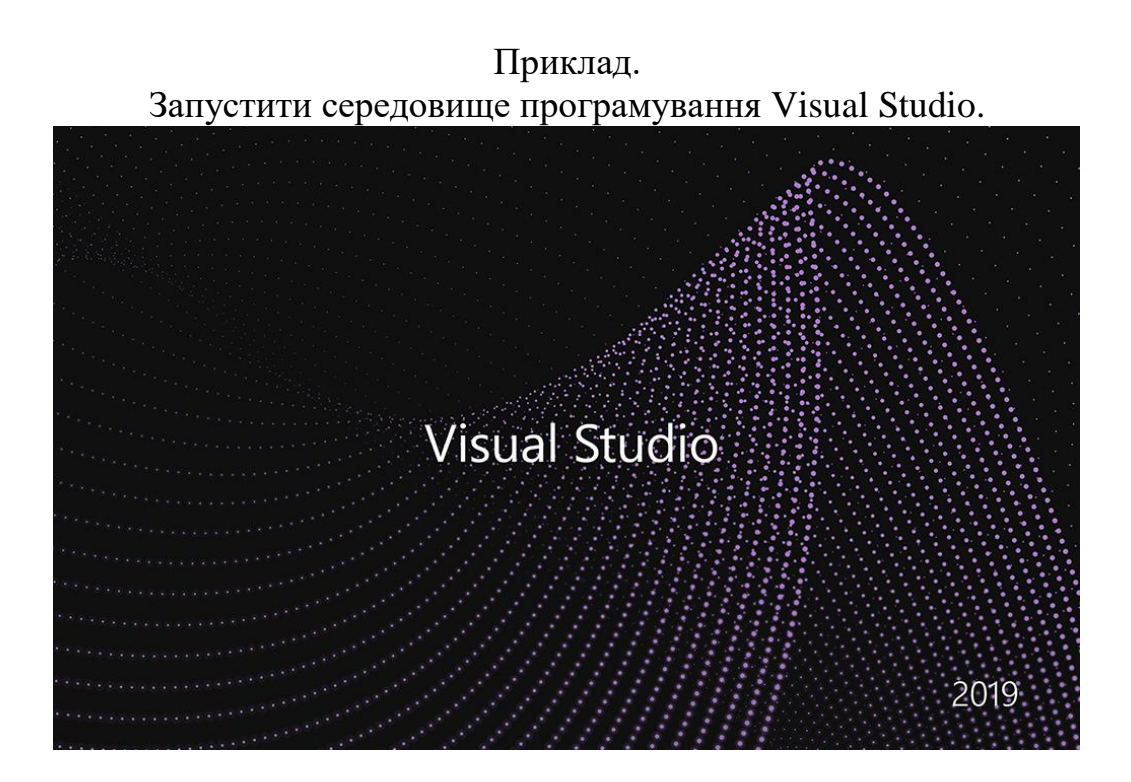

Створити проект C# Windows Forms

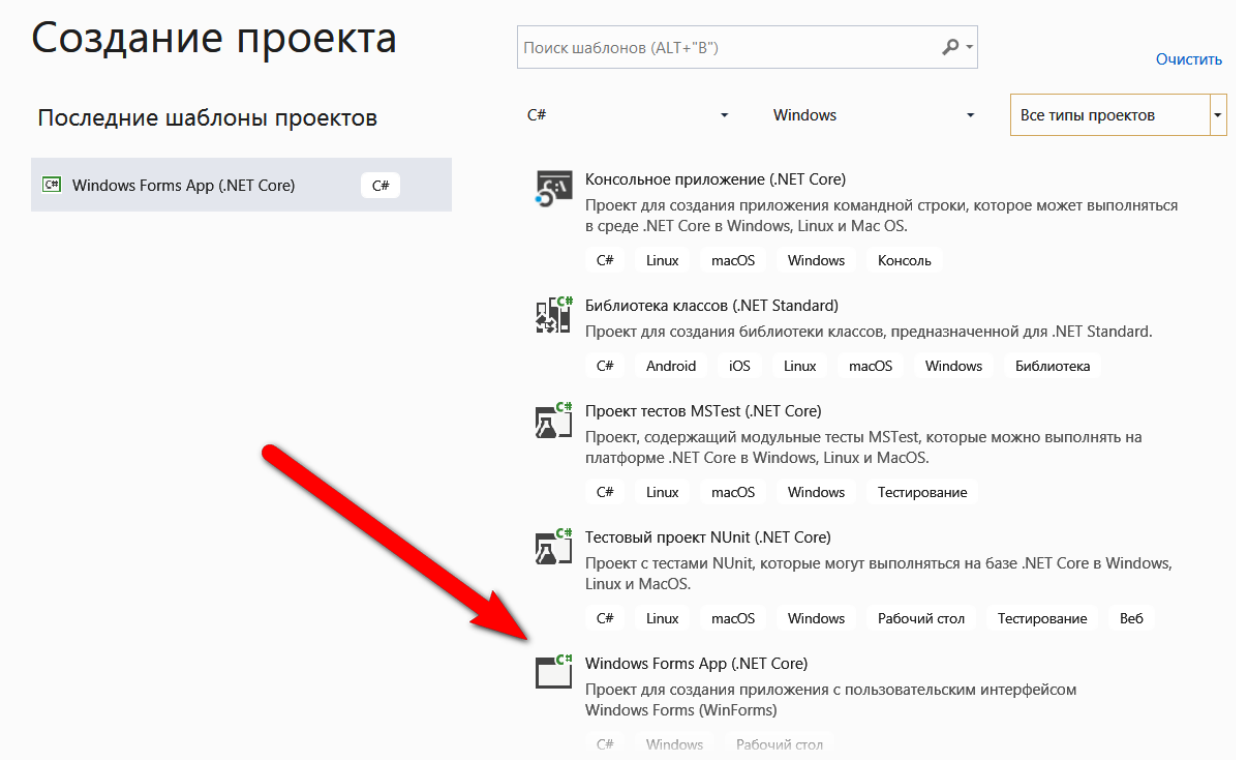

Ім'я проекта - Propeller

# Configure your new project

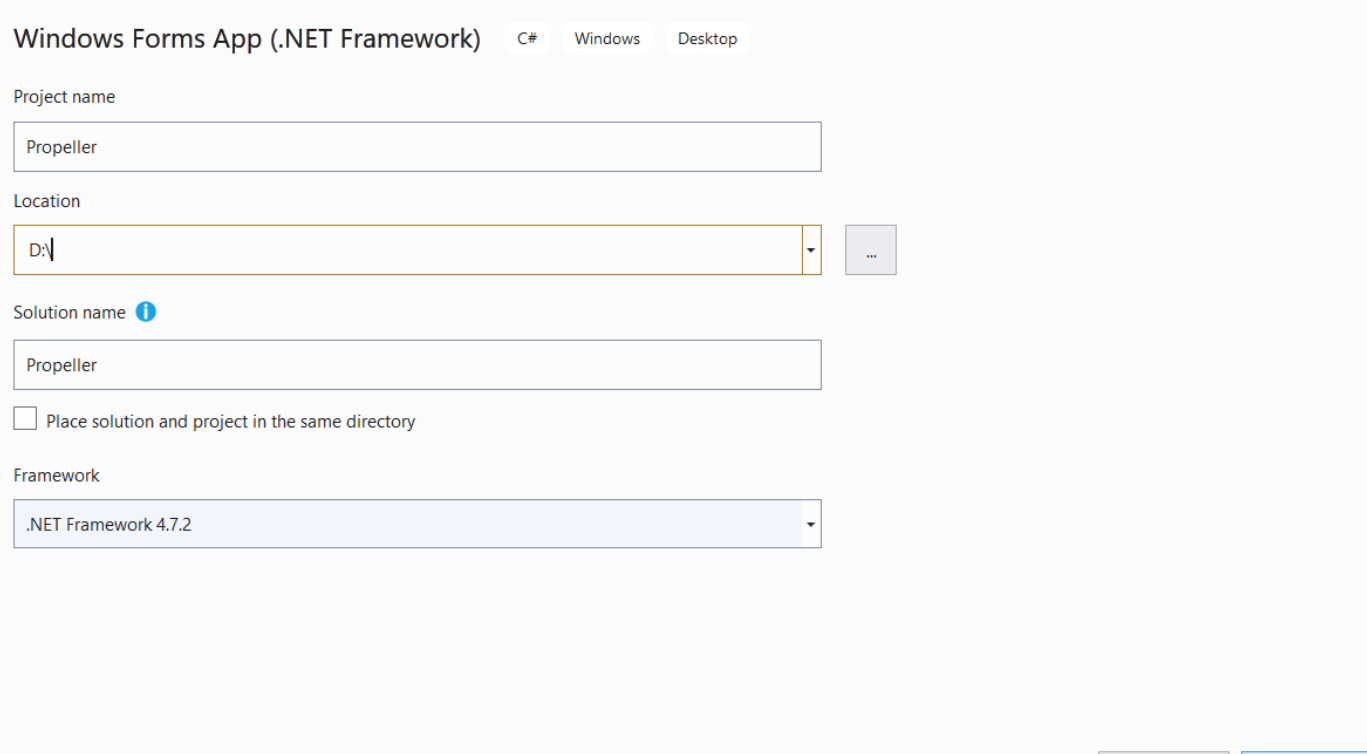

Create

Back

# Відкрити в конструкторі:

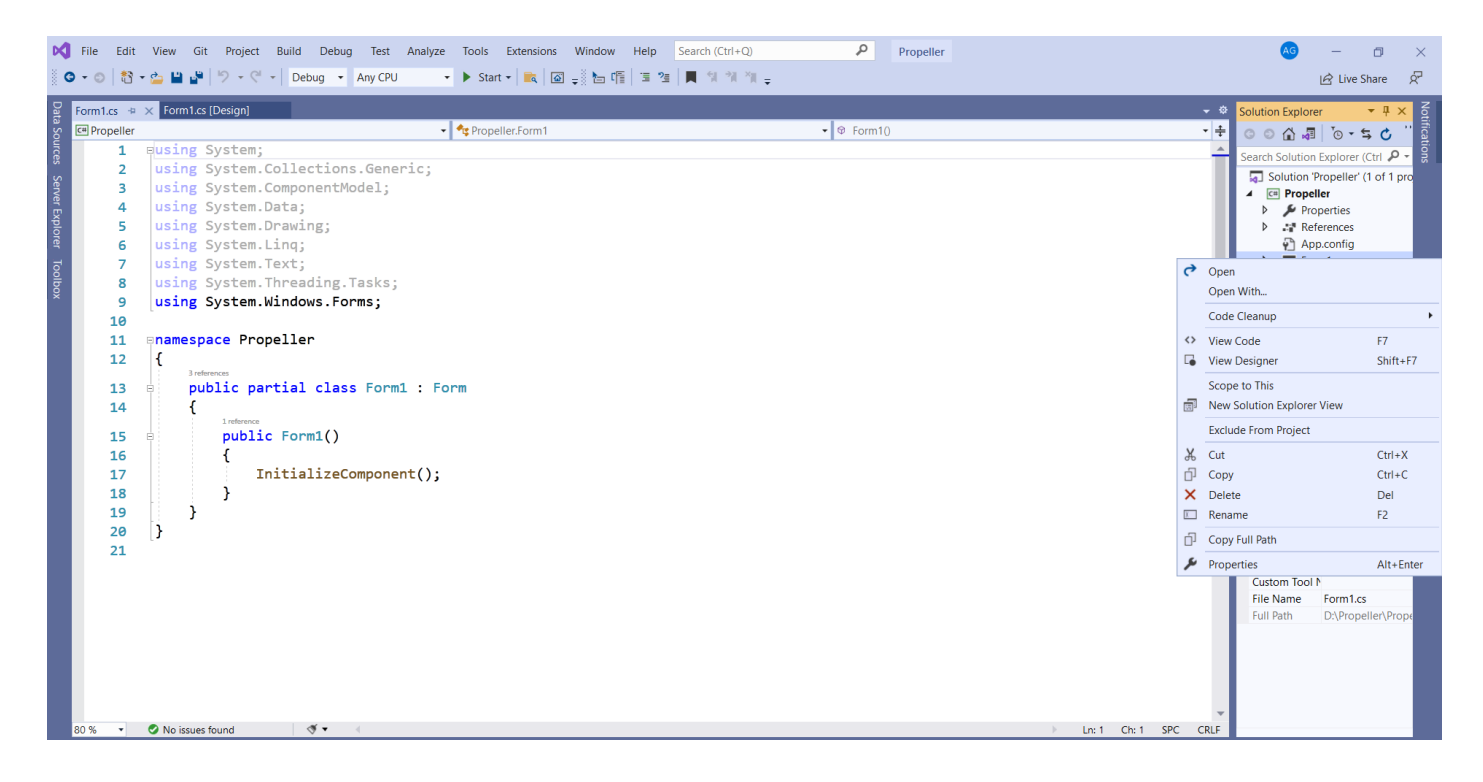

З панелі елементів перетягнути 3 елементи Label, 3 елементи TextBox, 1 елемент Button, 1 елемент CheckBox, 2 елементи PictureBox

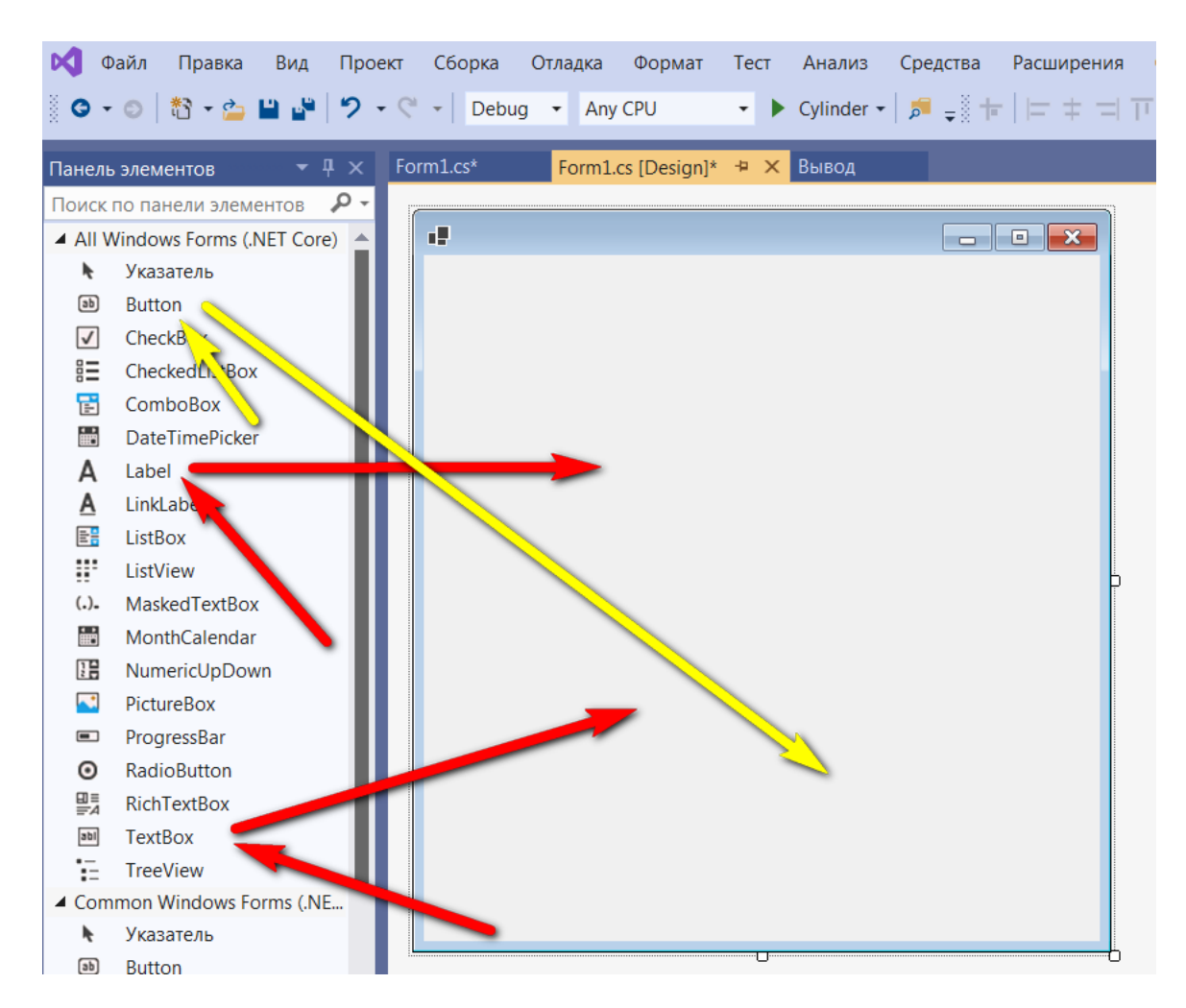

Форму відобразити наступним чином (в елементи PictureBox вставити додані до роботи 2 зображення):

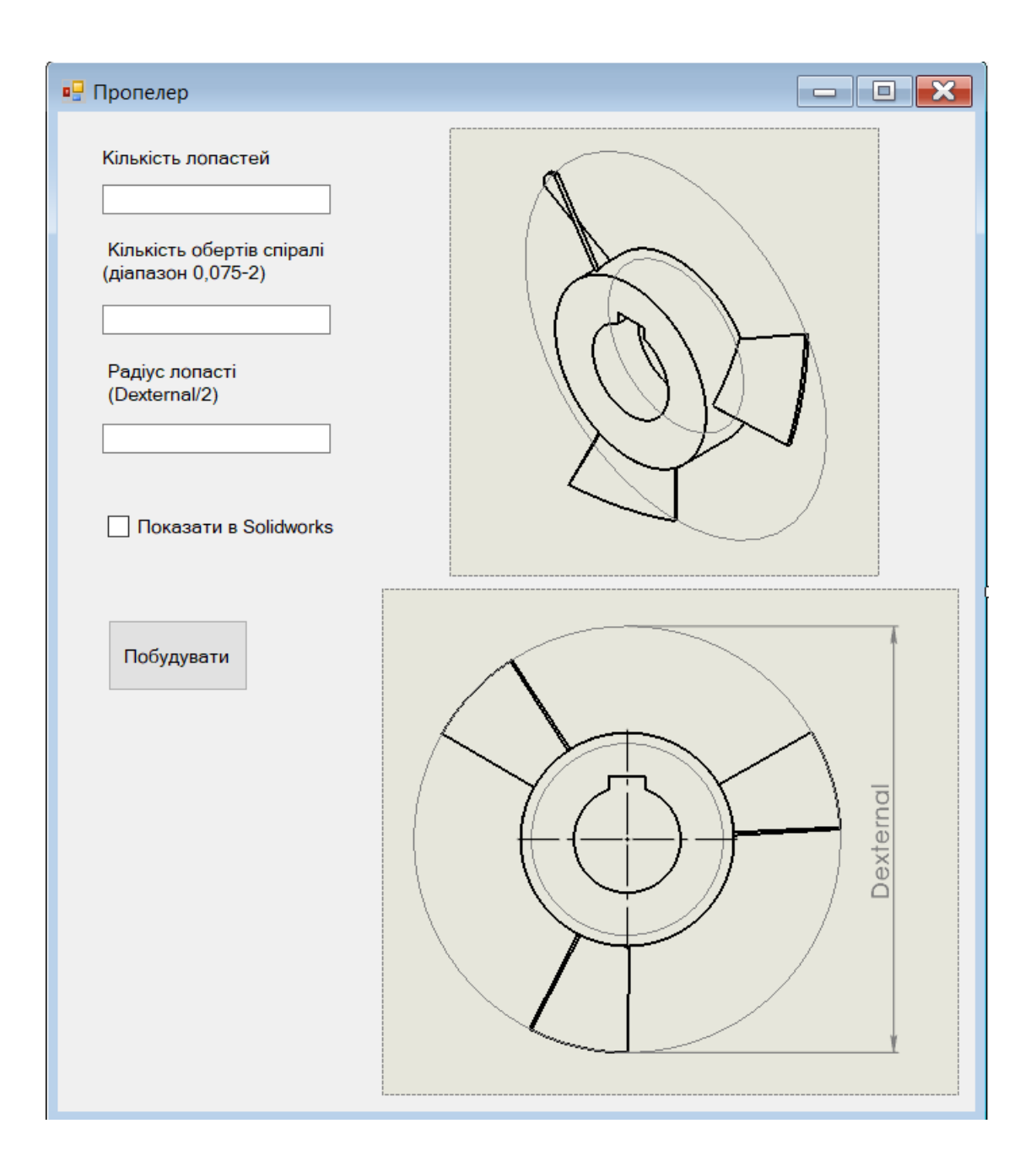

Подвійним кліком в полі TextBox1 генеруємо процедуру обробки і присвоюємо змінній N (кількість лопастей) відповідне значення:

```
private void textBox1_TextChanged(object sender, EventArgs e)
€
   N = int.Parse(textBox1.Text);ł
```
Подвійним кліком в полі TextBox2 генеруємо процедуру обробки і присвоюємо змінній SpiralHeight відповідне значення:<br>private void textBox2\_TextChanged(object sender, EventArgs e)

```
\mathbf{f}SpiralHeight = double.Parse(textBox2.Text);
ł
```
Подвійним кліком в полі TextBox3 генеруємо процедуру обробки і присвоюємо змінній Dexternal відповідне значення:

```
private void textBox3_TextChanged(object sender, EventArgs e)
€
    Dexternal = double. Parse(textBox3. Text) / 1000;
Y
```
Створюємо змінні у коді програми

public partial class Form1 : Form ſ double SpiralHeight, Dexternal; int N; SldWorks swApp; IModelDoc2 swModel;

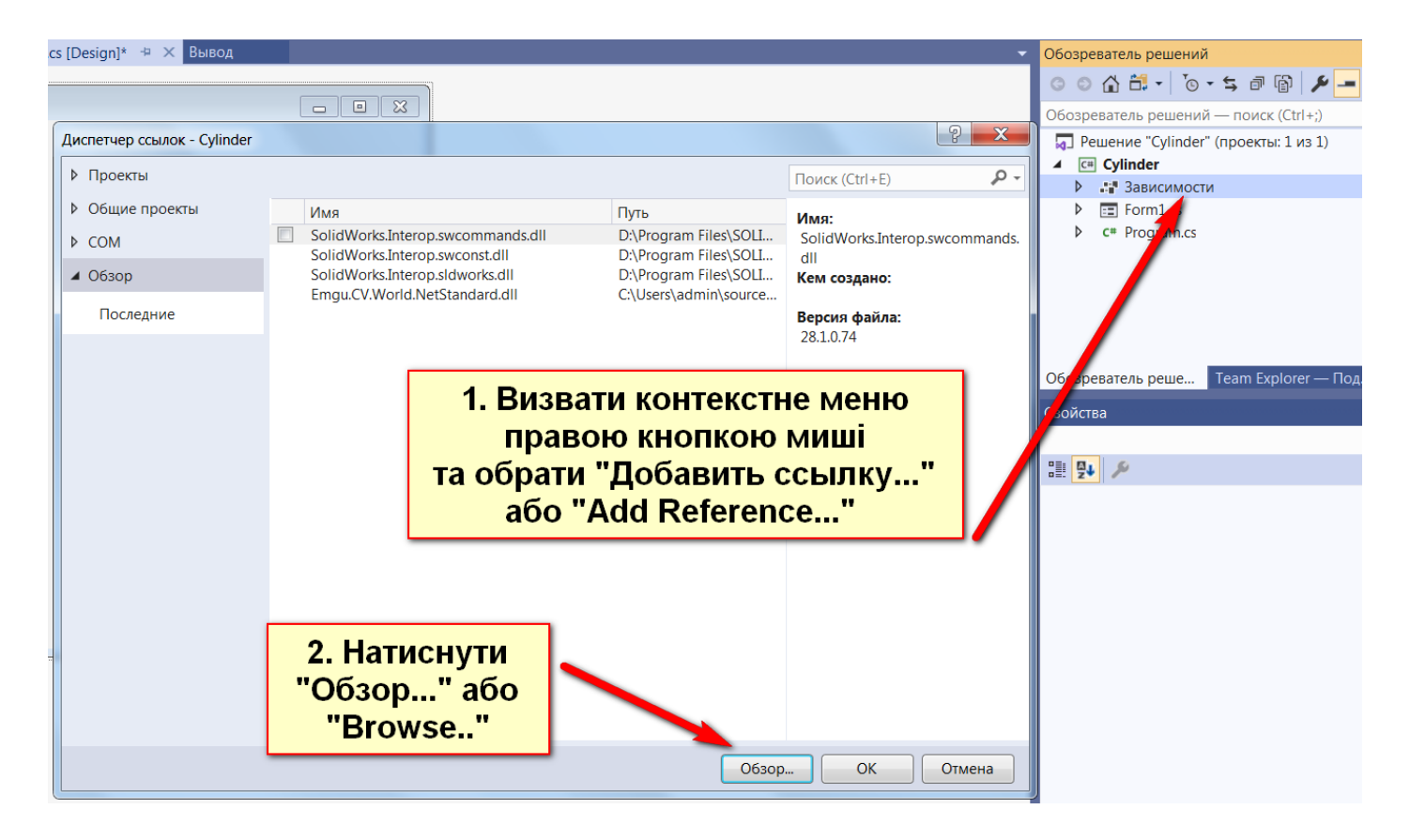

Додати необхідні dll-ресурси із папки Solidworks Corp\Solidworks\api\redist

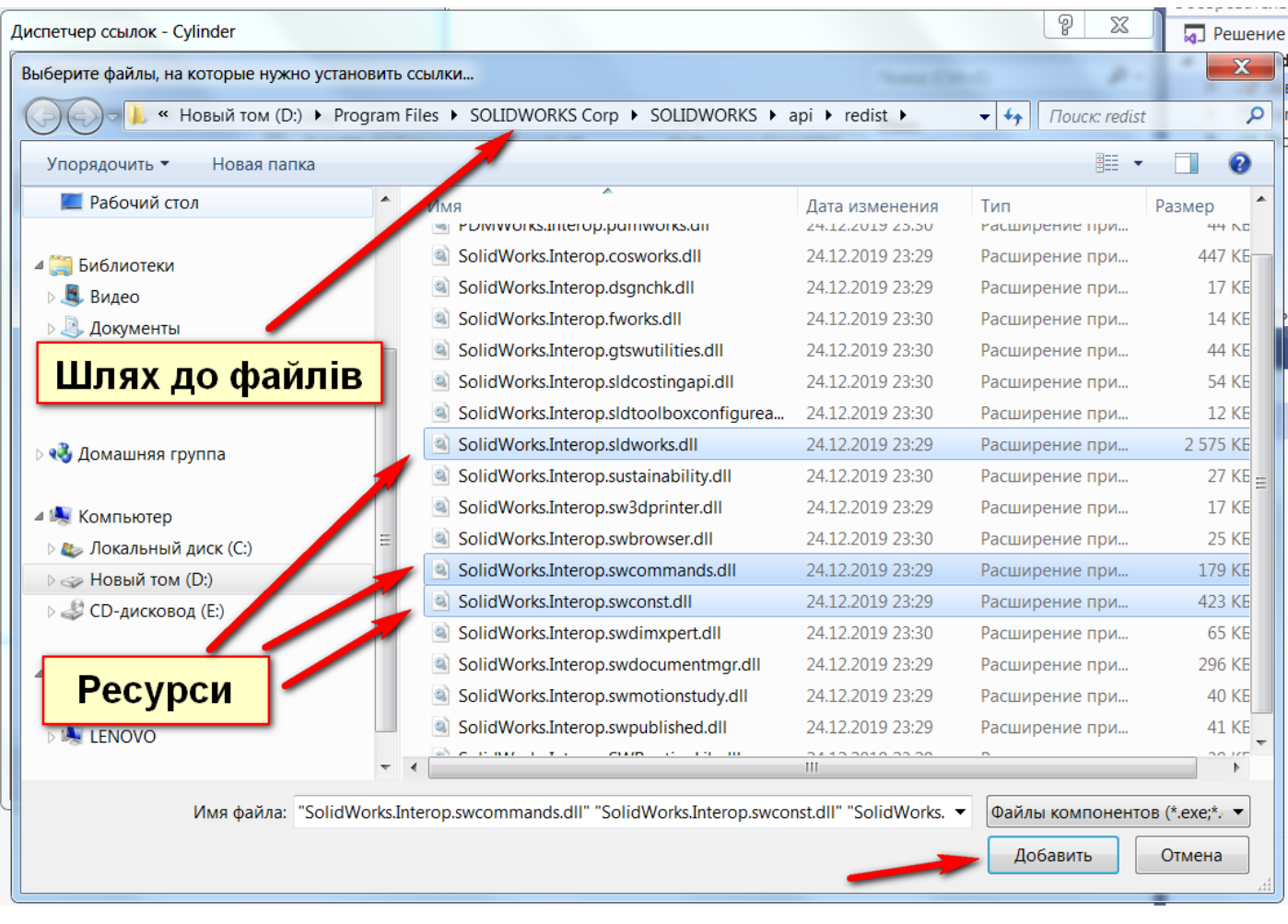

Додати посилання на ресурси в програму

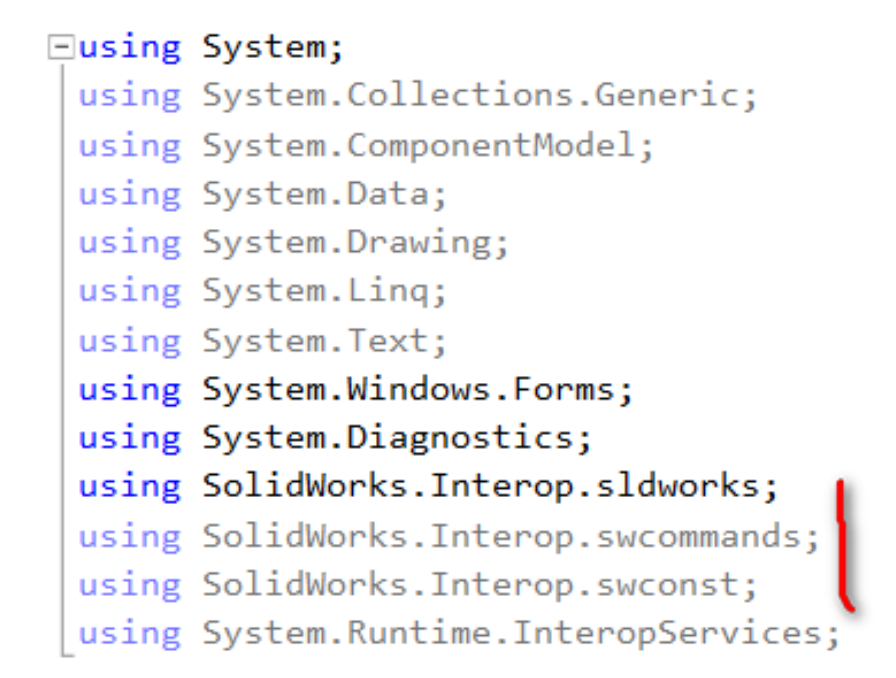

Подвійним кліком в конструкторі форми генеруємо процедуру обробки натискання Button:

Додаємо об'єкт Object App SW, закриваємо процеси Solidworks (якщо є), створюємо новий зі станом видимий

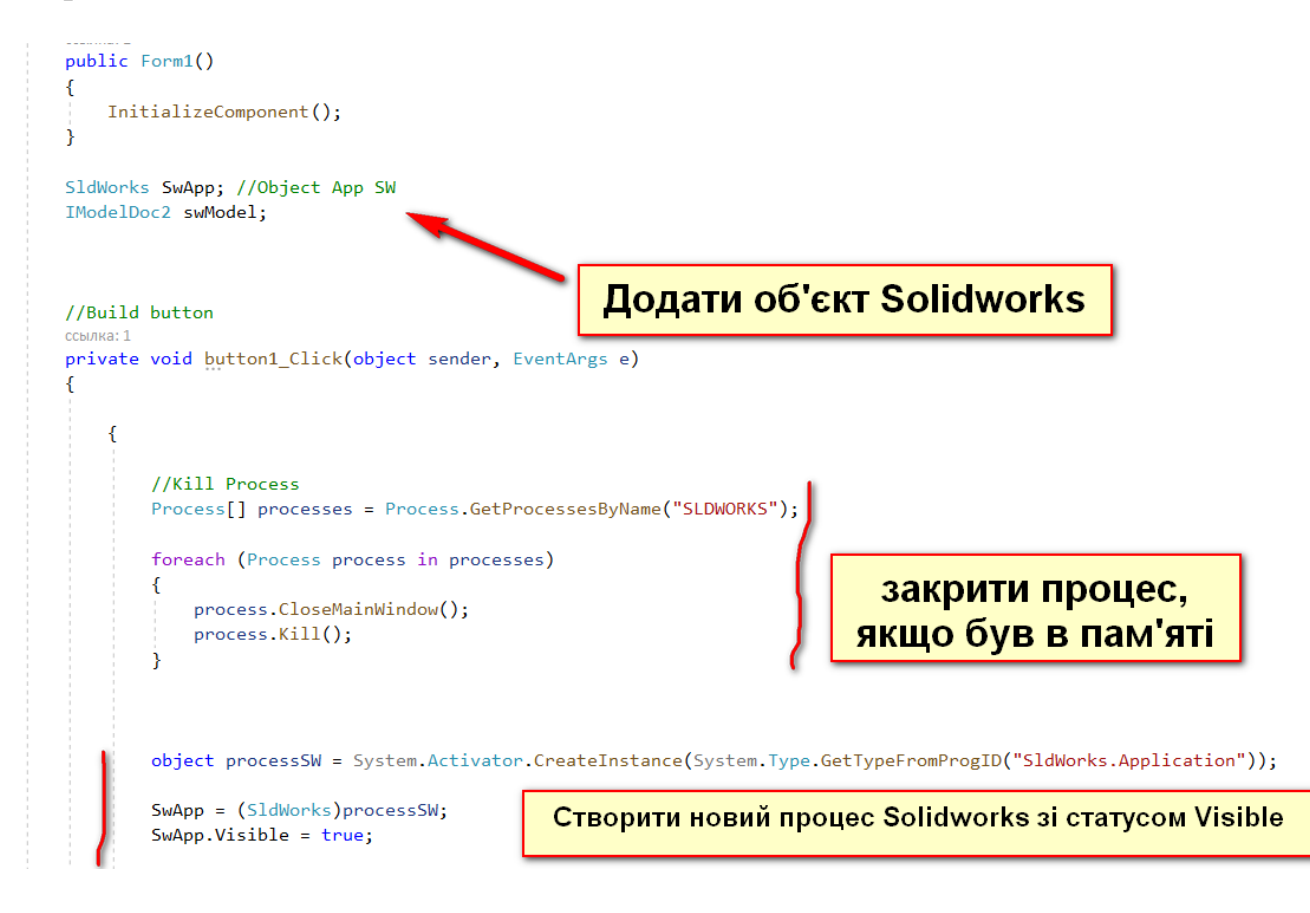

Побудуємо пропелер в Solidworks

Використаємо програмний код наведений в додатку 1.

Запускаємо програму і будуємо пропелер з наступними параметрами:

- 1) Кількість лопастей N=4;
- 2) Крок спіралі лопасті SpiralHeight =  $0,1$ ;
- 3) Зовнішній діаметр Dexternal=250 мм.

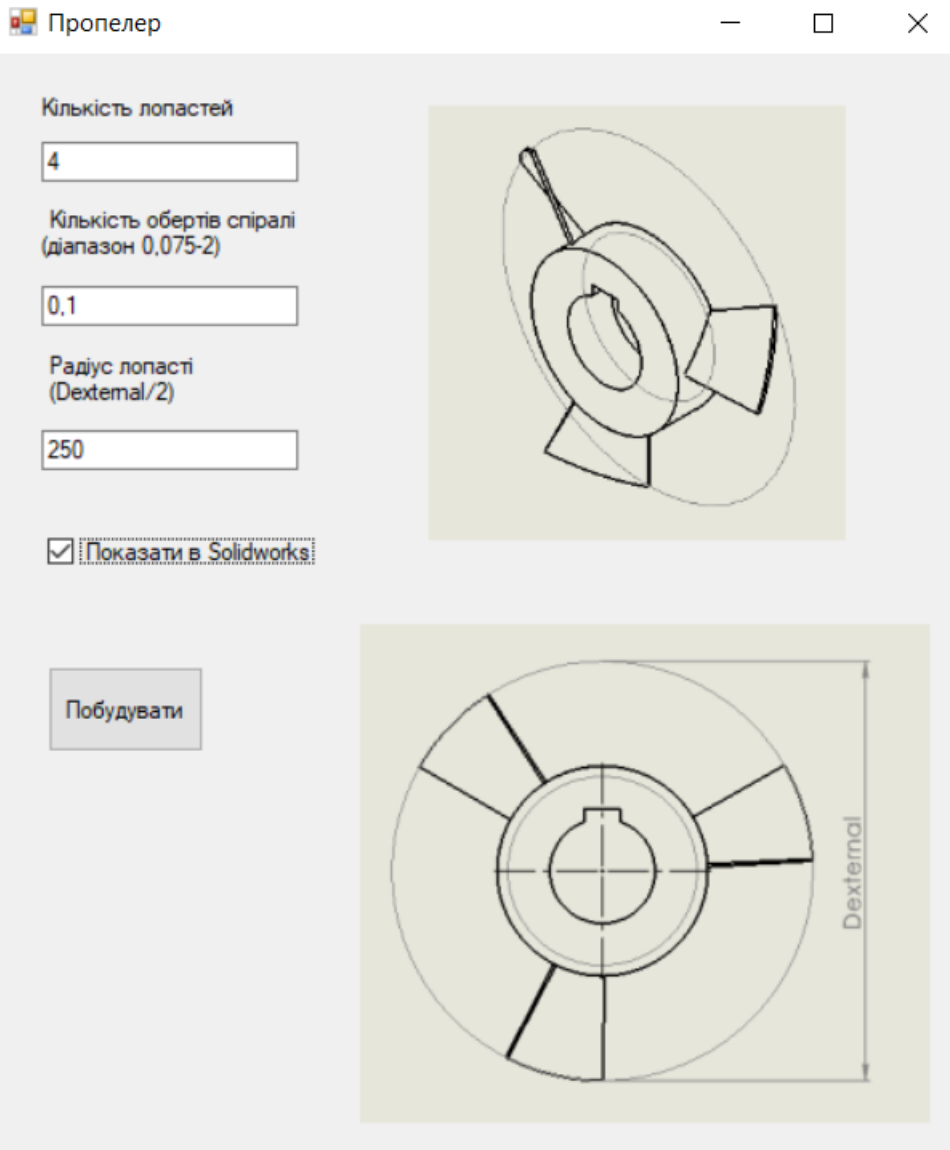

Отримуємо результат:

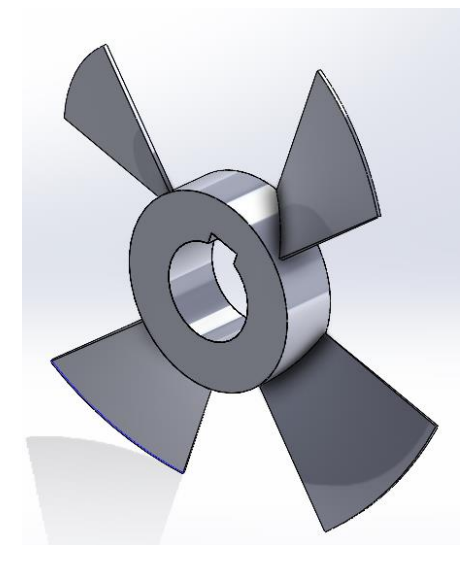

Кінцевий файл Form1.cs в якості прикладу додається.

```
using System;
using System.Collections.Generic;
using System.ComponentModel;
using System.Data;
using System.Drawing;
using System.Linq;
using System.Text;
using System.Threading.Tasks;
using System.Windows.Forms;
using SolidWorks.Interop.sldworks;
using SolidWorks.Interop.swconst;
using SolidWorks.Interop.swcommands;
using System.Runtime.InteropServices;
using System.Diagnostics;
namespace CsharpSolidworks_Propeller
{
   public partial class Form1 : Form
\{ double SpiralHeight, Dexternal;
      int N;
     SldWorks swApp;
      IModelDoc2 swModel;
     public Form1()
      {
        InitializeComponent();
      }
     private void textBox1_TextChanged(object sender, EventArgs e)
      {
       N = int.Parse(textBox1.Text); }
      private void textBox2_TextChanged(object sender, EventArgs e)
     \left\{ \right. SpiralHeight = double.Parse(textBox2.Text);
      }
      private void textBox3_TextChanged(object sender, EventArgs e)
     \{ Dexternal = double.Parse(textBox3.Text) / 1000;
      }
      private void button1_Click(object sender, EventArgs e)
      {
        Process[] processes = Process.GetProcessesByName("SLDWORKS");
        foreach (Process process in processes)
        {
          process.CloseMainWindow();
          process.Kill();
        }
```

```
object processSW =System.Activator.CreateInstance(System.Type.GetTypeFromProgID("SldWorks.Application"));
       swApp = (SldWorks) processSW;if (checkBox1.Checked == false) { swApp.Visible = false; }
        else
      swApp.Visible = true; swApp.NewPart();
       swModel = swApp. IActiveDoc2;ModelDoc2 swDoc = null:
        bool boolstatus;
      swDoc = ((ModelDoc2)(swApp.ActiveDoc)); // максимальній екран
       ModelView myModelView = null;
        myModelView = ((ModelView)(swDoc.ActiveView));
       myModelView.FrameState = ((int)(swWindowStateeesswWindowMaximized));boolstatus = swDoc.Extension.SelectByID2("Front Plane", "PLANE", 0, 0, 0, false, 0, null, 0);
        swDoc.ClearSelection2(true);
        SketchSegment skSegment = null;
       skSegment = ((SketchSegment)(swDoc.SketchManager.CreateCircle(0.000000, 0.000000, 0.000000, 
(0, 0.1, 0.000000));
        swDoc.ClearSelection2(true);
        skSegment = ((SketchSegment)(swDoc.SketchManager.CreateCircle(0.000000, 0.000000, 0.000000, 
(0, 0.05, 0.000000));
        swDoc.ClearSelection2(true);
        boolstatus = swDoc.Extension.SelectByID2("Arc2", "SKETCHSEGMENT", -
0.06101280800821357, 0.020614681724845998, 0, false, 0, null, 0);
        swDoc.ClearSelection2(true);
       Dimension myDimension = null;
        myDimension = ((Dimension)(swDoc.Parameter("D1@Sketch1")));
        swDoc.ClearSelection2(true);
        boolstatus = swDoc.Extension.SelectByID2("Arc1", "SKETCHSEGMENT", -
0.030090785420944566, 0.010639835728952773, 0, false, 0, null, 0);
        swDoc.ClearSelection2(true);
        myDimension = ((Dimension)(swDoc.Parameter("D2@Sketch1")));
        swDoc.ClearSelection2(true);
        swDoc.SketchManager.InsertSketch(true);
        boolstatus = swDoc.Extension.SelectByID2("Arc2@Sketch1", "EXTSKETCHSEGMENT", -
0.041444410815605737, 0.027970713472260642, 0, false, 0, null, 0);
       swDoc.ShowNamedView2("*Триметрия", 8);
        swDoc.ClearSelection2(true);
        boolstatus = swDoc.Extension.SelectByID2("Arc2@Sketch1", "EXTSKETCHSEGMENT", -
0.041444410815605737, 0.027970713472260642, 0, false, 0, null, 0);
      Feature myFeature = null:
        myFeature = ((Feature)(swDoc.FeatureManager.FeatureExtrusion2(true, false, false, 0, 0, 
0.059999999999999998, 0.01, false, false, false, false, 0.017453292519943334, 0.017453292519943334, 
false, false, false, false, true, true, true, 0, 0, false)));
        swDoc.ISelectionManager.EnableContourSelection = false;
```
 boolstatus = swDoc.Extension.SelectByID2("", "FACE", -0.018214823767152666, 0.024821100453984002, 0, false, 0, null, 0);

```
boolstatus = swDoc.Extension.SelectByID2("Front Plane", "PLANE", 0, 0, 0, true, 0, null, 0);
```
 RefPlane myRefPlane = null; myRefPlane =  $((RefPlane)(swDoc.FeatureManager-InsertRefPlane(8, 0.005, 0, 0, 0, 0)))$ ; swDoc.ClearSelection2(true);

boolstatus = swDoc.Extension.SelectByID2("Plane4", "PLANE",  $0, 0, 0.005$ , false,  $0, \text{null}, 0$ ); swDoc.ClearSelection2(false);

 boolstatus = swDoc.Extension.SelectByID2("Front Plane", "PLANE", 0, 0, 0, false, 0, null, 0); swDoc.ClearSelection2(true); boolstatus = swDoc.Extension.SelectByID2("Plane4", "PLANE",  $0, 0, 0$ , false,  $0, \text{null}, 0$ );  $skSegment = ((SketchSegment)(swDoc.CreatedCircleByRadius2(0, 0, 0.005, 0.09)));$ swDoc.ClearSelection2(true);

 swDoc.ClearSelection2(true); swDoc.SketchManager.InsertSketch(true);

 swDoc.ClearSelection2(true); myDimension = ((Dimension)(swDoc.Parameter("D1@Sketch2"))); swDoc.ClearSelection2(true); swDoc.SketchManager.InsertSketch(true);

```
 boolstatus = swDoc.Extension.SelectByID2("Arc1@Sketch2", "EXTSKETCHSEGMENT", -
0.0051561193844902927, -0.044703628855976382, 0, false, 0, null, 0);
```
 swDoc.InsertHelix(false, true, false, true, 1, 0.050000000000000003, 0.20000000000000001, SpiralHeight, 0, 4.7123889803847003);

```
 boolstatus = swDoc.Extension.SelectByID2("Front Plane", "PLANE", 0, 0, 0, false, 0, null, 0);
 swDoc.ClearSelection2(true);
 boolstatus = swDoc.Extension.SelectByID2("Plane4", "PLANE", 0, 0, 0, false, 0, null, 0);
 skSegment = ((SketchSegment)(swDoc.CreateCircleByRadius2(0, 0, 0.005, Dexternal)));
 swDoc.ClearSelection2(true);
```
 swDoc.ClearSelection2(true); swDoc.SketchManager.InsertSketch(true);

```
 boolstatus = swDoc.Extension.SelectByID2("Arc1", "SKETCHSEGMENT", 
0.068232375085557836, 0.0033880903490759728, 0.030000000000000016, false, 0, null, 0);
       swDoc.ClearSelection2(true);
       myDimension = ((Dimension)(swDoc.Parameter("D1@Sketch3")));
       swDoc.ClearSelection2(true);
```

```
 myModelView.RotateAboutCenter(0.0042372155250729477, 0.0095337349314141336);
 boolstatus = swDoc.Extension.SelectByID2("Sketch3", "SKETCH", 0, 0, 0, false, 0, null, 0);
```
 myModelView.RotateAboutCenter(0, -0.0095337349314141336); swDoc.InsertHelix(false, true, false, true, 1, 0.050000000000000003, Dexternal, SpiralHeight, 0, 4.7123889803847003);

```
 swDoc.ClearSelection2(true);
```

```
 boolstatus = swDoc.Extension.SelectByID2("Helix2", "REFERENCECURVES", 
0.14704918567628056, -0.17354049988603037, 0.10539079158644427, true, 0, null, 0);
        boolstatus = swDoc.Extension.SelectByID2("Helix1", "REFERENCECURVES", 
0.11907217453148178, -0.1254258036739202, 0.10509121097157959, true, 0, null, 0);
        swDoc.ClearSelection2(true);
        boolstatus = swDoc.Extension.SelectByID2("Helix/Spiral2", "REFERENCECURVES", 
0.10000000000000003, 0, 0.055000000000000007, false, 8193, null, 0);
        boolstatus = swDoc.Extension.SelectByID2("Helix/Spiral1", "REFERENCECURVES", 
0.044999999999999998, 0, 0.054999999999999993, true, 16385, null, 0);
        myFeature = ((Feature)(swDoc.FeatureManager.SetNetBlendCurveData(0, 0, 0, 0, 1, true)));
        myFeature = ((Feature)(swDoc.FeatureManager.SetNetBlendCurveData(0, 1, 0, 0, 1, true)));
        myFeature = ((Feature)(swDoc.FeatureManager.SetNetBlendDirectionData(0, 32, 0, false, false)));
        myFeature = ((Feature)(swDoc.FeatureManager.SetNetBlendDirectionData(1, 32, 0, false, false)));
        myFeature = ((Feature)(swDoc.FeatureManager.InsertNetBlend(2, 2, 0, false, 0.0001, false, true, 
true, true, false, -1, -1, false, -1, false, false, -1, false, -1, false)));
        swDoc.ClearSelection2(true);
        boolstatus = swDoc.Extension.SelectByID2("Boundary-Surface1", "BODYFEATURE", 0, 0, 0, 
false, 1, null, 0):
        myFeature = ((Feature)(swDoc.FeatureManager.FeatureBossThicken(0.002, 2, 71763003, false, true, 
true, true)));
```

```
 boolstatus = swDoc.DeSelectByID("Thicken1", "BODYFEATURE", 0, 0, 0);
 boolstatus = swDoc.Extension.SelectByID2("Thicken1", "BODYFEATURE", 0, 0, 0, false, 0, null,
```
#### 0);

```
 boolstatus = swDoc.DeSelectByID("Thicken1", "BODYFEATURE", 0, 0, 0);
       boolstatus = swDoc.Extension.SelectByID2("", "EDGE", -0.00042803633093058124, -
0.099989966108523731, 0.0061186712590313164, true, 1, null, 0);
```
 $swDoc = ((ModelDoc2)(swApp.ActiveDoc));$ 

 // Create an axis boolstatus = swDoc.Extension.SelectByID2("", "FACE",  $0, 0, 0$ , false,  $0, \text{null}, 0$ );  $boolstatus = swDoc-InsertAxis2(true);$ 

```
 boolstatus = swDoc.Extension.SelectByID2("Thicken1", "BODYFEATURE", 0, 0, 0, false, 0, null,
```

```
0);
```

```
boolstatus = swDoc.Extension.SelectByID2("Axis1", "AXIS", 0, 0, 0, true, 1, null, 0);
 boolstatus = swDoc.Extension.SelectByID2("Thicken1", "SOLIDBODY", 0, 0, 0, true, 256, null, 0);
```
 myFeature = ((Feature)swDoc.FeatureManager.FeatureCircularPattern3(N, 6.2831853071796, false, "NULL", false, true));

swDoc.ClearSelection2(true);

```
swDoc = ((ModelDoc2)(swApp.ActiveDoc)); boolstatus = swDoc.Extension.SelectByID2("", "FACE", -0.065929145949858992, -
0.0054982073460507763, 0, false, 0, null, 0);
        boolstatus = swDoc.Extension.SelectByID2("", "EDGE", -0.00080765673698740548, 
0.050764068059945572, 0, false, 0, null, 0);
       swDoc.SketchManager.InsertSketch(true);
```

```
 swDoc.SetPickMode();
```

```
 swDoc.ClearSelection2(true);
        boolstatus = swDoc.Extension.SelectByID2("Plane4", "PLANE", -0.16246942817054327, 
0.062041763732596802, 0, false, 0, null, 0);
        swDoc.SketchManager.InsertSketch(true);
        swDoc.ClearSelection2(true);
        swDoc.SetPickMode();
        swDoc.SetPickMode();
        swDoc.SketchManager.InsertSketch(true);
        swDoc.EditUndo2(1);
       swDoc = ((ModelDoc2)(swApp.ActiveDoc)); swDoc.SketchManager.InsertSketch(true);
        swDoc.ClearSelection2(true);
       Array vSkLines = null; vSkLines = ((Array)(swDoc.SketchManager.CreateCenterRectangle(0, 0.050000000000000003, 0, -
0.017026009532228381, 0.040330834077929673, 0)));
        swDoc.ClearSelection2(true);
        swDoc.SketchManager.InsertSketch(true);
        swDoc.ClearSelection2(true);
       boolstatus = swDoc.Extension.SelectByID2("Sketch5", "SKETCH", 0, 0, 0, false, 0, null, 0);
       // Feature myFeature = null;
        myFeature = ((Feature)(swDoc.FeatureManager.FeatureCut3(true, false, true, 1, 0, 0.01, 0.01, false, 
false, false, false, 0.017453292519943334, 0.017453292519943334, false, false, false, false, false, true, true, 
true, true, false, 0, 0, false)));
        swDoc.ISelectionManager.EnableContourSelection = false;
        Close();
        if (checkBox1.Checked == false) { MessageBox.Show("Побудову моделі завершено"); }
// тут вкажіть реальні папку на диску для збереження файлу моделі 
        swModel.SaveAs("d:\\magistr2021_app.sldprt");
        Application.Exit();
      }
   }
```
}